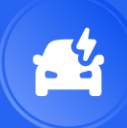

### **Wallbox weblogin**

#### <https://my.wallbox.com/auth/login>

Via de my.wallbox.com pagina kan je een wallbox account aanmaken.

Klik hiervoor op "begin hier" en volg de verschillende stappen. De account voor de App is dezelfde.

Eens de account is aangemaakt zijn er 3 opties om aan te melden:

- Via apple
- Via Google
- Via e-mail

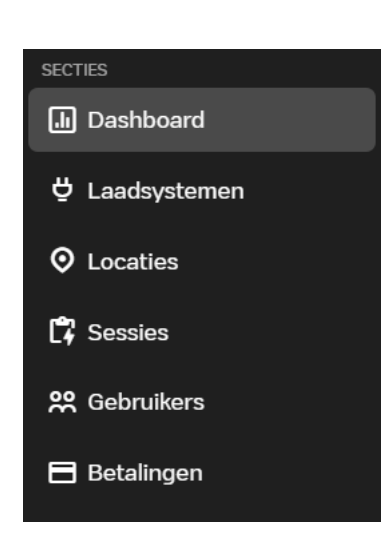

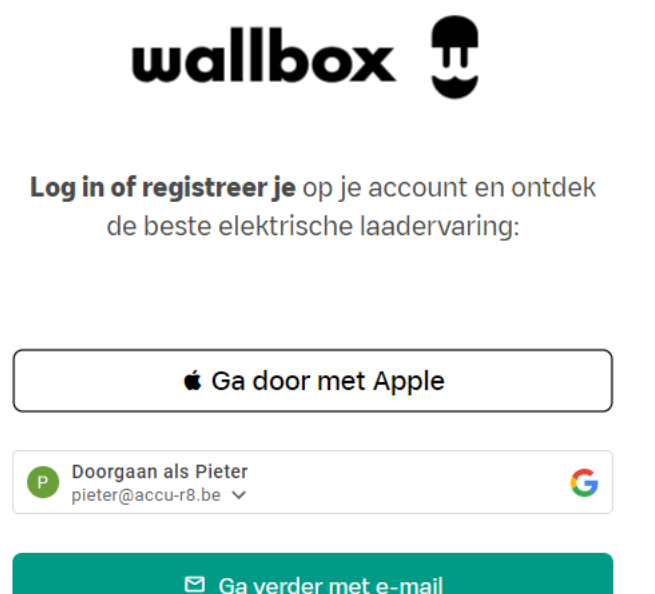

Nieuwe gebruiker? Begin hier

Eens in de account heb je links de verschillende secties:

- Dashboard: hier krijg je een algemeen overzicht van de sessies, updates, grafieken…
- Laadsystemen: Hier krijg je een overzicht van de toegevoegde laders
- Locaties: een overzicht van de verschillende locaties van de laders
- Sessies: Een detail overzicht van de sessies.
- Gebruikers: De verschillende toegevoegde gebruikers.
- Betalingen: Enkel actief als er via een Wallbox abonnement en laadpas geladen wordt.

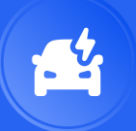

## **Wallbox App**

- Downloaden via Google Play Store en Apple App Store
- Inloggen met de aangemaakte account via de Web login.

### Lader toevoegen

- Rechts bovenaan op + klikken,
- De Wallbox QR scannen die op de lader staat, (niet die van Charge-R8),
- Of manueel via de serienummer en UID,
- Cloudverbinding is reeds geactiveerd dus onderaan op "Misschien later" klikken, Als de lader nog niet geconfigureerd is moet je dat eerst nog doen (zie configuratie).
- De lader komt tevoorschijn in de lijst.

Wat heel handig is, is dat je de amperage eenvoudig kan aanpassen door aan het wieltje te draaien.

Zo kan je bijvoorbeeld tijdens het koken de lader minder amperage geven om zo grote pieken te vermijden. Nadien kan je deze eenvoudig weer naar rechts draaien om de wagen meer stroom te geven.

Ook kan je de status van de lader bekijken en updates uitvoeren

De melding OCPP verbonden wilt zeggen dat de connectie met Charge-R8 actief is.

Vergrendeld Ontgrendel de lader om de sessie te beginnen

Verbonden

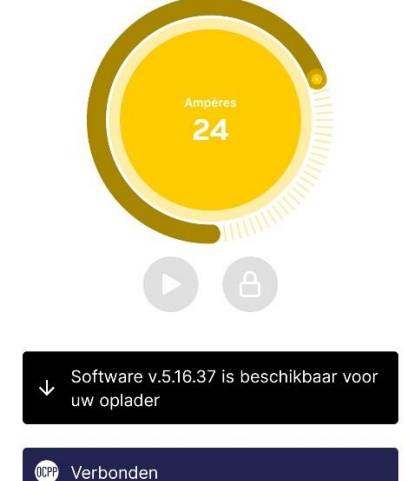

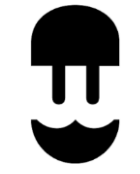

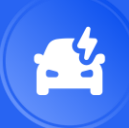

# **Configuratie**

Voor de configuratie moet de lader verbonden zijn met de gsm via Bluetooth. In de app zal er ook een melding komen wanneer deze connectie er niet is.

Wat moet zeker ingesteld worden:

1. De powerboost

Deze zorgt voor de loadbalancing tussen de lader en de elektrische installatie Je activeert via de schuif schakelaar en vult de totale waarde in van de installatie in ampère. Deze kan je vinden op de automaat van de teller.

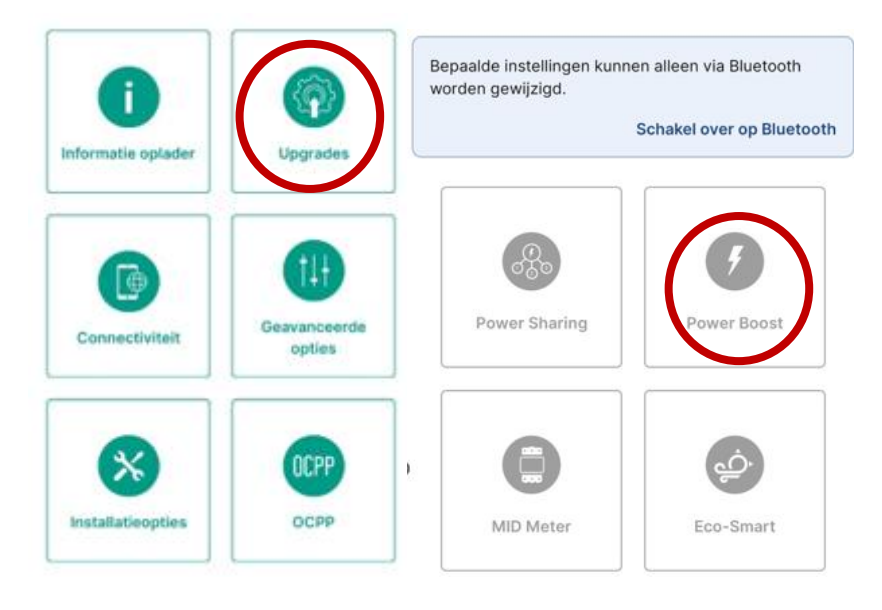

2. De cloudverbinding

Hier kies je voor de wijze van verbinden.

Wifi of Ethernet. Als er je voor Wifi kiest zal je het SSID en het paswoord moeten ingeven.

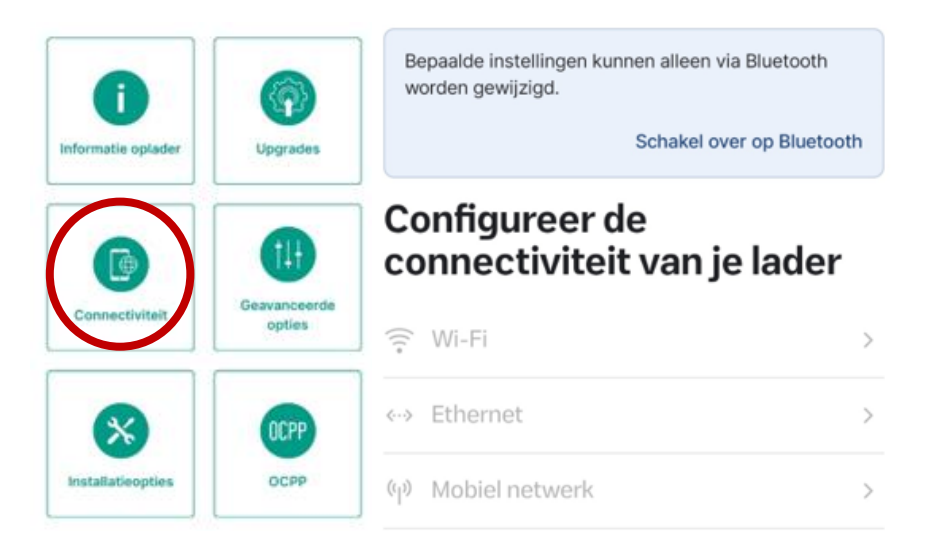

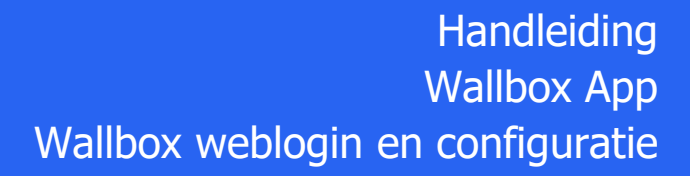

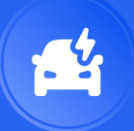

3. OCPP

Deze functie zorgt voor de koppeling van het Charge-R8 platform zodat een automatische doorrekening mogelijk is.

Onderstaande wordt ingevuld:

- De url ws://ocpp.Charge-R8.nl/1.6/charge-r8
- Het laadpunt id ( deze staat op de charge-R8 QR sticker en begint met **BE\*EFL\*EV\***
- Vakje voor akkoord wordt aangevinkt.

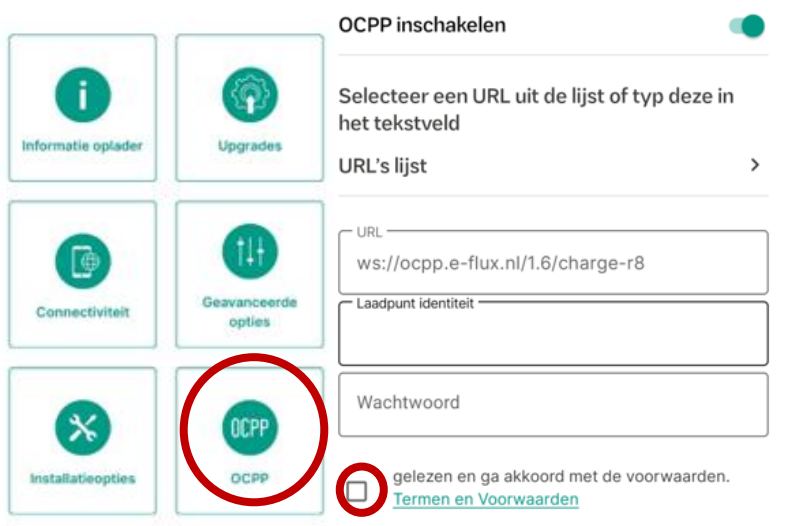

Opgelet:

Na elke stap wordt er gesaved.

De lader zal opnieuw opstarten na elke stap. Geef de lader de tijd, dit duurt telkens enkele minuten.